## **Como configurar o Painel de Integração?**

## **Produto:** maxPromotor

<span id="page-0-0"></span>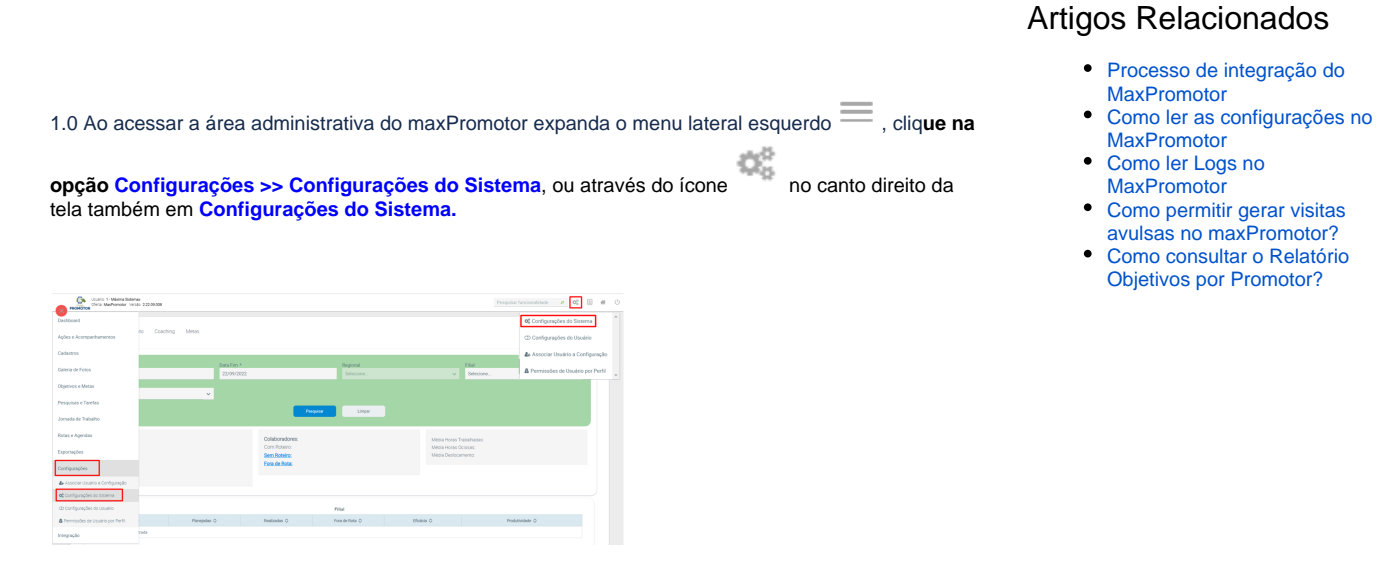

1.2 Na **seção Configurações >> Aba Gerais** encontrar o **Acesso URL da Integradora** (**CONFIG\_URL\_**

**INTEGRADORA**) e adicione o seu endereço seguido de **/mxintegracao** através do botão .

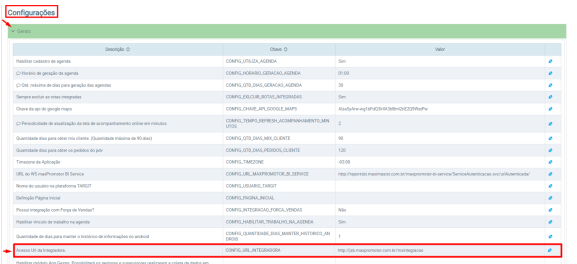

[Voltar](#page-0-0)

## Artigo revisado pelo analista Renan Ribeiro

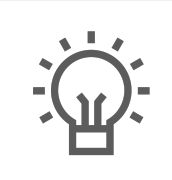

Não encontrou a solução que procurava?

Sugira um artigo

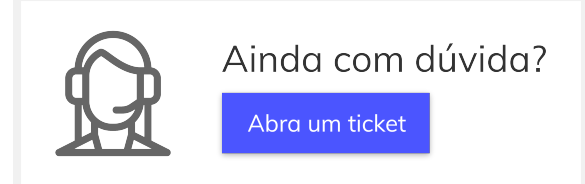